### LAPORAN PENGABDIAN MASYARAKAT

# **PELATIHAN PENGGUNAAN APLIKASI ACCURATE PADA PT ASSA BELAWAN**

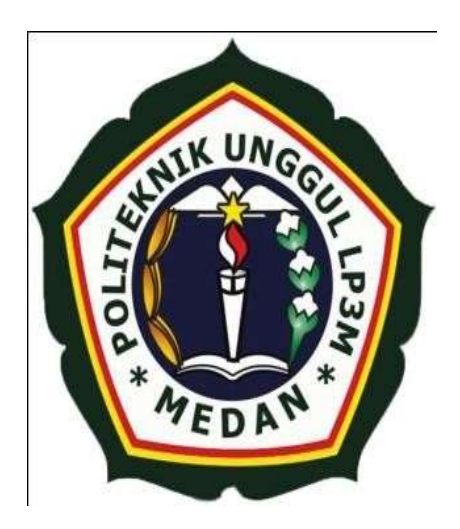

## **OLEH :**

## **KETUA TIM PELAKSANA PENGABDIAN MASYARAKAT**

**WIDY HASTUTY HS.,S.E.,M.Si NIDN : 0113107501**

### **POLITEKNIK UNGGUL LP3M**

### **AGUSTUS 2019**

#### TIM PENGABDIAN MASYARAKAT:

1. DIANA SUKSESIWATY LUBIS,  $S.E., M.M.$ 

2. DINA OCTOVIA, S. Sos., M.I.Kom 3. MINDA MORA, S.Pd., M.Hum 4. ZAKIA FADILLA, S.E., M.Ak

NIDN: 0123077202

NIDN: 0111107502 NIDN: 0119078202 NIDN: 0122018201

Hormat Saya, KETUA PELAKSANA KEGIATAN PENGABDIAN MASYARAKAT

WIDY HASTUTY HS., SE., M.Si NIDN. 0113107501

DISETUJUI OLEH: KETUA LPPM POLITEKNIK UNGGUL LP3M MEDAN

> MARTIN, S.E., M.M. NIDN 0124047601

**DIKETAHUI OLEH:** DIREKTUR POLITEKNIK UNGGUL LP3M MEDAN

RAMEN A.PURBA S.Kom., M.Kom NIDN

#### Kata Pengantar

Segala puji dan syukur kita panjatkan ke hadirat Allah SWT., yang telah memberikan rahmat dan hidayahNya. sehingga kami dapat menyelesaikan laporan pengabdian masyarakat dengan judul "Pelatihan Penggunaan Aplikasi Accurate Pada PT. ASSA Belawan " berjalan dengan baik dan lancar. Kami mengucapkan terimakasih yang sebesar-besanya bagi semua pihak yang telah membantu kami dalam menyelesaikan Proposal Pengabdian Masyarakat ini. Karena berkat kerjasama yang baik dan dengan perjuangan, tekad yang kuat serta bimbingan dan pengarahan dari semua pihak, akhirnya proposal pengabdian masyarakat ini dapat terselesaikan dengan baik sesuai dengan jadwal yang telah di tentukan.

> Medan, 16 Agustus 2019 Ketua Pelaksana Pengabdian Masyarakat

> > Widy Hastuty HS.,SE.,M.Si

## DAFTAR ISI

DAFTAR ISI KATA PENGA NTAR ABSTR AK BAB I. PENDAHULUAN BAB II. TINJAUAN PUSTAKAN BAB III. MATERI DAN METODE PELAKSANAAN BAB IV. HASIL DAN PEMBAHASAN BAB V. KESIMPULAN DAN SARAN DAFTAR PUSTAKA LAMPIRAN

#### Ringkasan

Kegiatan Pengabdian pada masyarakat ini bertujuan untuk memberikan bekal ketrampilan menjadi tenaga Administrasi yang handal pada perusahaan, memberikan bekal teknik penginputan dan jurnal sampai penyajian laporan keuagan perusahaan. Sehingga peserta dapat mempraktekkan atau mengoperasikan aplikasi accurate pada perusahaan. Metode yang digunakan dalam kegiatan pengabdian kepada masyarakat ini meliputi praktek, tanya jawab dan diskusi. Tujuannya adalah memberikan pengalaman dalam penggunakan aplikasi accurate agar dapat menyajikan laporan keuangan yang akurat.

Hasil dari kegiatan Pengabdian Pada Masyarakat ini antara lain : 1). Materi pelatihan dapat diterima dengan baik oleh para peserta dan mendapatkan respon yang positif. 2) Peserta menyatakan bahwa materi pelatihan sangat membantu peserta dalam meyelesaikan laporan yang diiginkan oleh atasan. 3). Materi pelatihan disesuaikan dengan situasi, kondisi di lingkungan PT. ASSA BELAWAN. 4) Peserta memperoleh pengetahuan penting dan pengalaman berharga yang dapat dijadikan refrensi bagi perusahaan untuk dapat menggunakan aplikasi accurate pada kegiatan perusahaan.

Kata Kunci : Aplikasi Accurate, teknik presentasi, pengabdian masyarakat

## BAB 1

#### PENDAHULUAN

#### 1.1. Analisis Situasi

PT. ASSA Belawan begerak dalam bidang usaha *trading* atau sebagai distribusi *market* penjualan ikan beku impor dan lokal. PT. ASSA Belawan beralamat di Jln. Sei Padang No.97 Medan, tetapi memiliki *coldroom* atau tempat penyimpanan ikan yang beralamat di Jln. Kayu Putih Komplek PKTM No. 30 Tanjung Mulia Medan. Pada saat ini kapasitas fasilitas pembekuan ikan bertambah dari sebelumnya hanya 200 ton menjadi 1200 ton ikan beku per bulan.

PT. ASSA Belawan, dalam penanganan *Trading* ikan, pencatatan transaksi dan penyusunan laporan keuangan masih dilakukan secara manual sehingga membutuhkan waktu yang lama dan ketelitian yang lebih maksimal. Selain itu sering terjadi pengoreksian data akibat adanya kesalahan-kesalahan yang menyebabkan laporan keuangan yang disajikan kurang akurat. Hal ini tentu merupakan masalah yang harus diatasi dan dicari solusinya sehingga penyusunan laporan keuangan tersebut dapat dilakukan dengan cepat, akurat dan laporan keuangan dapat disajikan setiap saat.

Teknologi komputer yang berkembang pesat tidak terlepas dari kehidupan manusia. Banyak aplikasi yang dapat mempermudah dalam penyususnan laporan keuangan. Salah satu aplikasi yang dimulai banyak digunakan perusahaan adalah *Accurate 4.* Merupakan salah satu program aplikasi akuntansi buatan Indonesia yang sedang berkembang pada saat ini.

Program aplikasi ini digunakan perusahaan dalam menyelesaikan seluruh pekerjaan akuntansi, sampai dengan penyajian laporan keuangan dan laporan pendukung lainnya. *Accurate 4* memiliki keunggulan, *Accurate 4* asli buatan putraputri Indonesia, sudah sesuai dengan sistem perpajakan di Indonesia, mempunyai dua bahasa (Inggris dan Indonesia), bukti-bukti transaksi dan laporan bisa dimodifikiasi, aplikasi edukasi gratis digunkan secara legal, ada struktur aktiva setiap pajak ( PPN, SPT Masa, PPH Pasal 23).

#### 1.2. Perumusan Masalah

Berdasarkan pentingnya laporan keuangan bagi pimpinan dalam pengambilan keputusan dan mengacu pada identifikasi masalah, maka rumusan masalah pengabdian ini adalah bagaimana cara penggunaaan aplikasi *Accurate* dalam penyusuan Laporan Keuangan pada PT. ASSA BELAWAN ?

#### 1.3. Tujuan dan Manfaat Kegiatan Pengabdian Masyarakat

Adapun tujuan penelitian ini adalah untuk mengetahui penggunaaan aplikasi *Accurate* dalam penyusuan Laporan Keuangan pada PT. ASSA BELAWAN.

Dilihat dari segi manfaat pengabdian kepada masyarakat, ada beberapa yang dapat disampaikan antara lain:

a. Bagi Karyawan Perusahaan

1. Karyawan mendapatkan pengetahuan dan ketrampilan untuk penggunaan Accurate

2. Kegiatan ini diharapkan menjadi pendorong dan menambah semangat karyawan untuk melaksanakan tugas dan tanggung jawabnya menjadi lebih cepat dan akurat.

b. Bagi Politeknik Unggul LP3M Medan

1. Terjalinnya kerjasama yang baik dengan PT. ASSA BELAWAN.

2. Peningkatan pelayanan kepada masyarakat, khususnya dalam hal berbagai pengetahuan tentang Aplikasi Accurate.

### BAB II

#### TINJAUAN PUSTAKA

*Accurate Accounting Software* adalah aplikasi pembukuan yang dapat membantu pengusaha melakukan pencatatan pembukuan, transaksi penjualan, pembelian, inventory, dsb serta penyusunan laporan keuangan hanya dalam beberapa langkah mudah serta cepat dan akurat.

*Accurate Accounting Software* dikembangkan sejak 1999 oleh PT Cipta Piranti Sejahtera (*CPSSoft Developer of ACCURATE Software*) dan telah diaplikasikan oleh lebih dari 60.000 pengguna dan Bekerja sama dengan lebih dari 30 lebih Universitas terkemuka Indonesia sebagai mitra Pendidikan *Accurate* untuk digunakan sebagai Bahan Pembelajaran/ Praktikum. *Accurate Software* dirancang dalam dua bahasa (Inggris, Indonesia) dengan *Interface User Friendly* yang sangat mudah digunakan, tentunya dengan Hasil yang Akurat

*Accurate Accountin Software* merupakan Program pembukuan perusahaan dalam bentuk Paket Modul lengkap Siap pakai yang terdiri dari *General Ledger, Cash/Bank, Inventory, Purchase, Sales, Fixed Asset*, dan tersedia Untuk Varian *Project* dan *Manufaktur*, Yang bisa diaplikasikan Di berbagai Jenis dan Skalau usaha Kecil menengah bagi perusahaan baik yang bergerak dibidang *Trading, Distribusi, Service, atau Manufaktur* dan lain sebagainya.

Modul *Accurate Accounting Software* sudah terintegrasi sehingga setiap Transaksi yang diinput akan otomatis meng-*Update* yang lainnya. Misalkan terjadi transaksi Pembelian/Penjualan, maka Akan Langsung Menambah/ Memotong Stok persediaan dan Meng-*Update* Hutang/ Piutang *Vendor/Customer* apabila Transaksi yang terjadi adalah Transaksi Kredit. Sedangkan pada Transaksi Tunai maka Akan meng-*Update Cash*/Bank yang Anda Gunakan untuk melakukan Pembayaran/Terima Pembayaran. Bagi Perusahaan PKP *ACCURATE* juga Menyediakan Faktur Pajak yang bisa langsung Dicetak saat membuat *Invoice*.

Kelebihan dari progam ini adalah sebagai berikut:

- 1. Sangat mudah untuk digunakan.
- 2. Telah tersedia fitur pajak yang sesuai dengan perpajakan Indonesia. Kebanyakan program tidak memiliki fitur ini tetapi accurate accounting mampu menyediakannya.
- 3. Sudah menggunakan standart akuntansi yang digunakan di Indonesia.
- 4. Mampu menghitung nilai transaksi hingga 15 digit. Artinya transaksi yang mampu dihitung berkisar 920 triliun.

#### **2.3.Memulai Program Accurate 4**

Untuk menajalankan program Accurate 4 adalah dengan cara mengklik *shortcut* program *Accurate Accounting software 4* pada desktop atau dengan cara mengklik Start>All>Program>*Accurate Accounting Software 4*

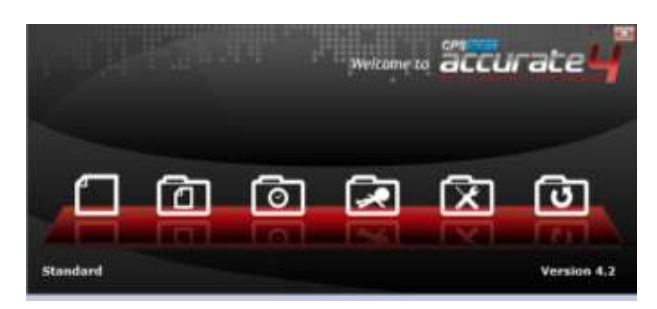

**Gambar : 2.9 Opening Windows**

Langkah awal untuk membuka program *Accurat*e adalah dengan mengklik *double Accurate* pada desktop atau klik start menu dan *double* klik *Accurate*. Setelah masuk ke program *Accurate,* akan muncul pesan *Welcome to Accurate,* menu welcome terdiri dari :

1. Buat Data Perusahaan Baru

Pilihan ini digunakan apabila kita baru memulai menggunakan program *Accurate* dengan memasukkan data perusahaan yang baru dan beberapa setup.

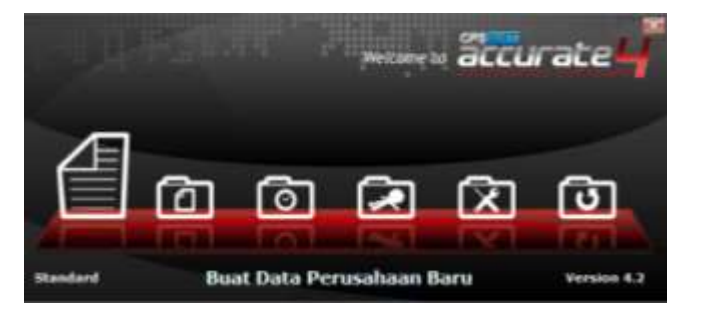

**Gambar : 2.10 Buat Data Perusahaan Baru**

2. Buka Data Perusahaan

Pilihan ini digunakan untuk membuka data perusahaan yang telah ada tersimpan dalam program *Accurate* tersebut.

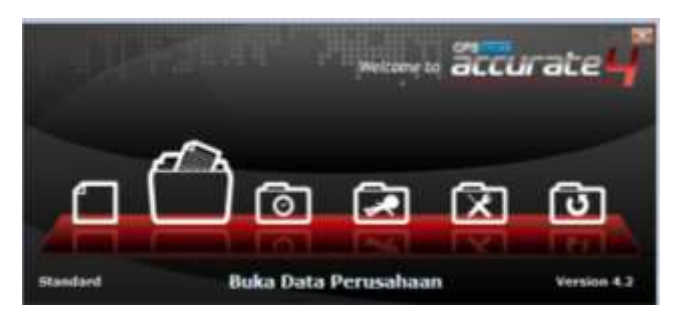

**Gambar : 2.11 Buka Data Perusahaan**

3. Buka Data Terakhir

Pilihan ini untuk mengaktifkan data yang sudah lama dan tersimpan didalam program *Accurate*.

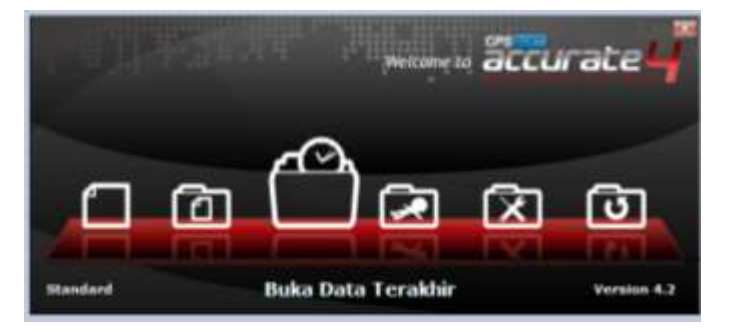

**Gambar : 2.12 Buka Data Perusahaan**

4. Jelajahi Data Perusahaan Contoh

Pilihan ini digunakan apabila kita ingin melihat contoh perusahaan beserta

hasil pengolahan program *Accurate.*

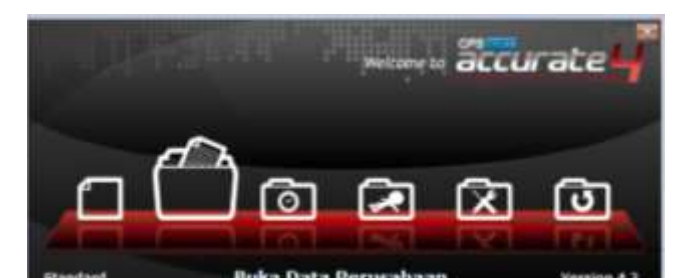

### **Gambar : 2.13 Jelajahi Data Perusahaan Contoh**

5. Perbaiki Data

Pilihan ini digunakan untuk memperbaiki data atau file *Accurate* yang terjadi kerusakan pada saat akan dibuka kembali.

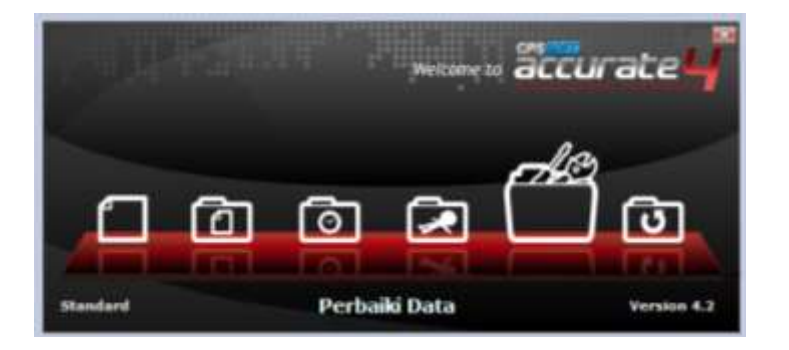

**Gambar : 2.14 Perbaiki Data**

6. Data Cadangan

Pilihan ini digunakan apabila kita ingin membuka data cadangan pada program *Accurate.*

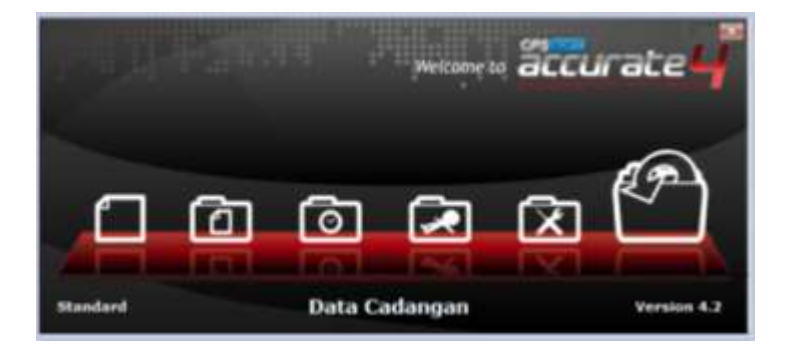

#### **Gambar : 2.15 Data Cadangan**

7. Keluar

Pilihan tanda (X) digunakan apabila kita ingin menutup program *Accurate.*

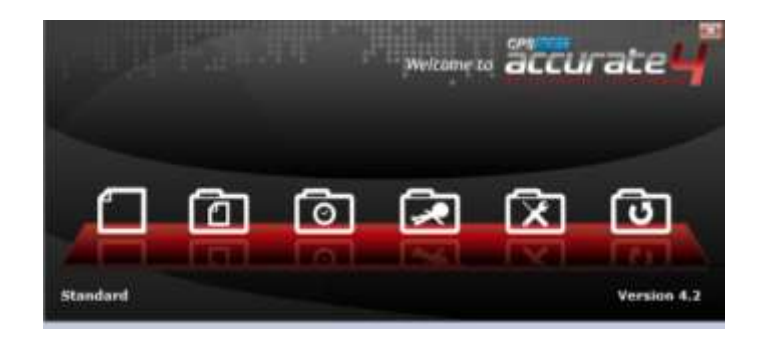

#### **Gambar : 2.16 Keluar**

#### **2.3.1. Modul-Modul** *Accurate*

*Accurate Accounting Software* terdiri dari modul-modul yang dikemas dalam satu paket, terdiri dari :

1. Modul Pembelian

Modul Ini Terdiri Dari Formulir Permintaan Pembelian, Formulir Pesanan Pembelian, Formulir Penerimaan Barang, Formulir Faktur Pembelian, Formulir Faktur Retur Pembelian, Formulir Faktur Pembayaran Pembelian.

2. Modul Penjualan

Modul Ini Terdiri Dari Formulir Penawaran Penjualan, Formulir Pesanan Penjualan, Formulir Faktur Penjualan, Formulir Retur Penjualan, Formulir Penerimaan Penjualan.

3. Modul Persediaan

Modul ini terdiri dari Daftar Barang dan Jasa, Formulir Penyesuaian Persediaan, Formulir Pembiayaan Pesanan, Daftar Gudang, Formulir Group Barang, Formulir Penyesuaian Harga Jual Barang, Dan Formulir Pindah Barang.

#### 4. Modul Buku Besar

Modul ini terdiri Daftar Akun, Daftar Mata Uang, Informasi Perusahaan, Formulir Bukti Jurnal, Proses Akhir Bulan, dan Laporan Keuangan.

5. Modul Kas Bank

Modul ini terdiri dari Formulir Pembayaran Lain, Formulir Penerimaan Lain, Buku Bank, Formulir Rekonsiliasi Bank.

6. Modul Aktiva Tetap

Modul ini terdiri dari Formulir Aktiva Tetap Baru, Daftar Tipe Aktiva Tetap Pajak, Daftar Tipe Aktiva Tetap, Daftar Aktiva Tetap.

- 7. Modul RMA *(Return Merchandise Authorixation Module)* Modul ini terdiri dari formulir RMA dan Formulir RMA Action.
- 8. Modul Proyek

Modul ini terdiri dari Daftar Bahan Baku, Daftar Biaya Proyek, Formulir *Work Price Analysis*, Formulir Proyek, Formulir Material InUsed, Formulir Project Survey, Formulir Project Bill, Formulir *Project Ending*.

#### **2.3.2. Persiapan Singkat Database**

*Accurate Version 4 Quick Setup* adalah form yang didesign khusus untuk membantu menyiapkan *databaseAccurate* baru yang akan digunakan untuk mencatat aktifitas keuangan perusahaan.

Dalam mempersiapkan *database* baru, *Accurate* menyediakan dua tipe persiapan database, yaitu :

1. Persiapan Standar *(Basic Setup)*

Persiapan singkat standar *(basic setup)* adalah tipe persiapan *database* yang akan menuntun kita untuk mengisi informasi standar atau informasi yang penting saja.

2. Persiapan Mahir *(Advanced Setup)*

Persiapan mahir *(advanced setup*) adalah tipe persiapan singkat *database* yang dapat kita gunakan jika kita telah menguasai *program Accurate Accounting Software* dengan baik dan ingin menginput secara detail informasi keuangan perusahaan.

#### **2.3.3. Set Up Database Baru Dengan Persiapan Standar (***Basic Setup***)**

Persiapan standar *(Basic Setup)* dapat kita gunakan jika informasi keuangan yang kita miliki untuk persiapan awal *database* baru tidak terlalu detail. Agar persiapan awal *database* dengan menggunakan tipe persiapan standar dapat kita lakukan, sebaiknya terlebih dahulu menyiapkan data-data standar berikut ini :

- 1. Persipan data awal perusahaan berupa
	- *a.* Informasi perusahaan *(Company Information)*
	- b. Daftar saldo kas dan bank
- *c.* Daftar nama pelanggan dan saldo *(Customer)*
- d. Daftar nama pemasok dan saldo *(Vendor)*
- e. Daftar nama barang dan jasa
- 2. Langkah-langkah setup database baru dengan persiapan standar *(basic setup*) sebagai berikut:
	- a. Sebelum melakukan persiapan awal *database,* kita dapat memilih bahasa yang kita inginkan dengan cara klik pada bahasa yang kita inginkan, lalu klik Next.

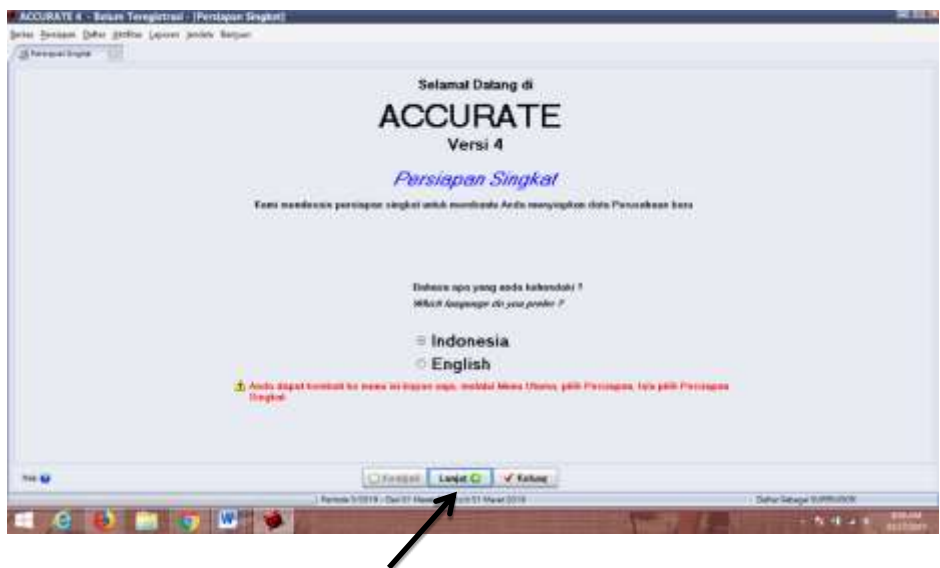

**Gambar : 2.17 Pilihan Bahasa**

b. Pilih Persiapan Standar, lalu klik Next

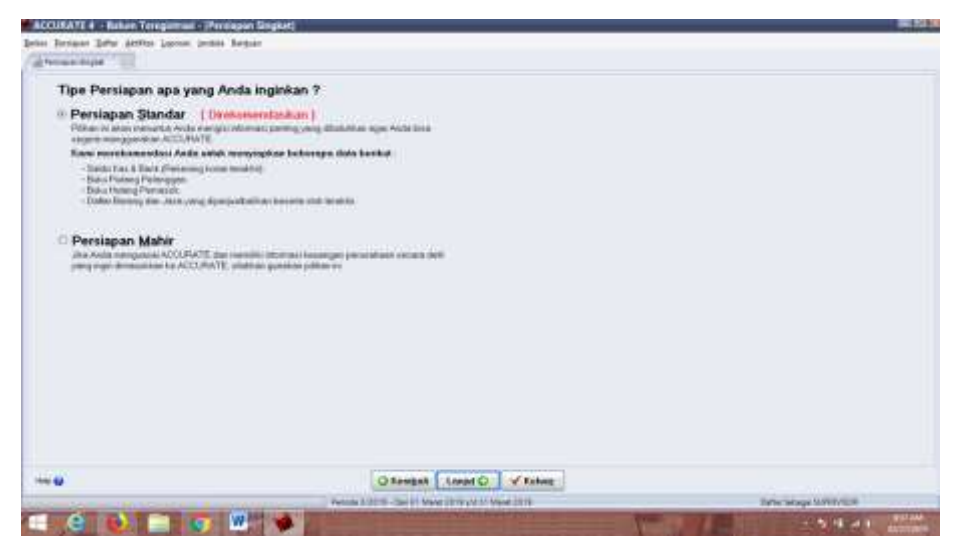

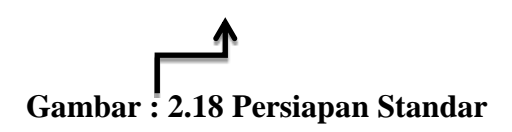

c. Maka jendela konfirmasi apakah setup akan dilanjutkan, lalu klik Yes pada

Jendela Pesan Konfirmasi

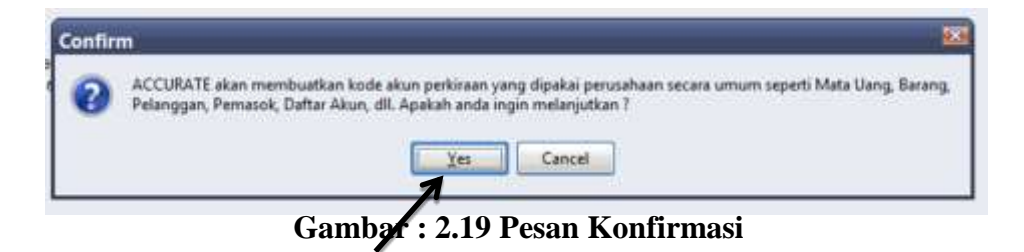

Tunggu beberapa saat sampai muncul *Quick Setup,* dalam *Quick Stup* ini Ada

7 langkah yang harus diisi, yaitu :

Step 1 of 7

Mata Uang dan Info Perusahaan

Isikan informasi perusahaan yang dibutuhkan, yaitu :

Nama Perusahaan, Alamat, dan Mata Uang. Lalu kemudian klik Lanjut.

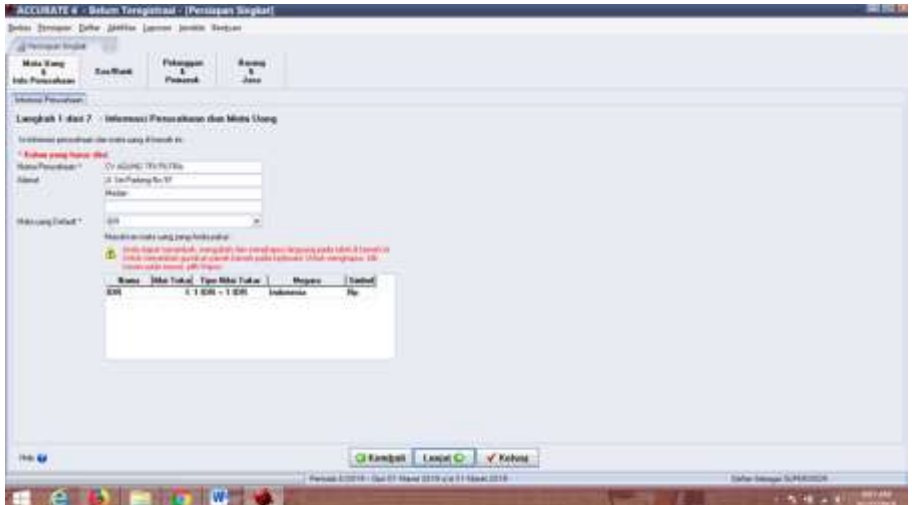

#### **Gambar : 2.20 Mata Uang dan Info Perusahaan**

 $\bullet$  Step 2 Of 7

Kas dan Bank *Information*

Sama seperti tabel daftar mata uang, tabel informasi kas/bank juga telah terisi dengan informasi kas/bank yang otomatis telah dibuatkan oleh program *Accurate*  pada saat memilih tipe persiapan singkat.

Pengisian daftar tabel kas/bank :

Kita isi sesuai dengan Nomor akun kas dan bank yang ada di perusahaan.

Lalu klik Lanjut.

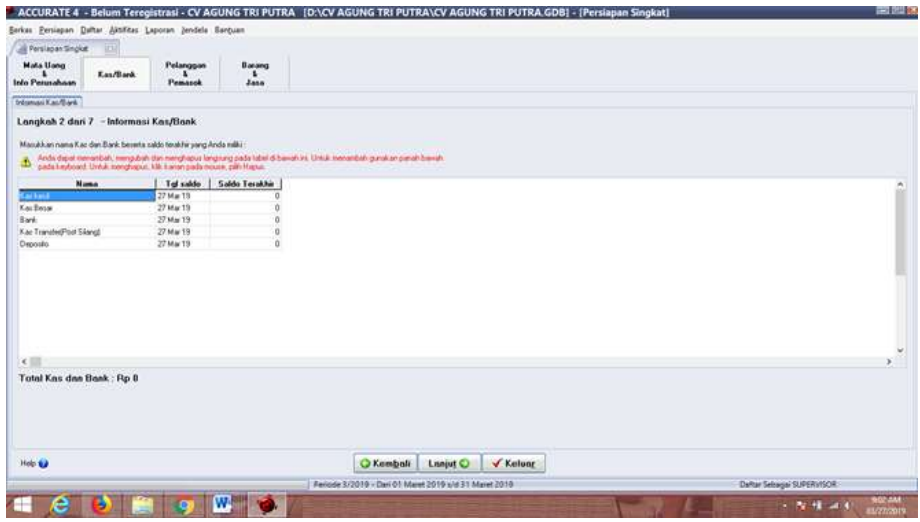

**Gambar : 2.21 Kas/Bank**

 $\bullet$  Step 3 Of 7

Informasi Pelanggan

Pada tabel daftar customer isikan data sebagai berikut :

Nama : Di isi nama pelanggan Perusahaan.

Saldo Awal : Di isi jumlah saldo piutang customer

Setelah selesai di isi, maka klik Lanjut.

|                                                                                                    |                                                                                    |                | Refort Terroristical - EV ACUNG TRI PUTRA - ID YOY ACUNG TRI PUTRAY-EV ACUNG TRI PUTRA 6/000 - IPerstansk Simpleff | 無料 |
|----------------------------------------------------------------------------------------------------|------------------------------------------------------------------------------------|----------------|----------------------------------------------------------------------------------------------------|----|
| Drive Decore Drive govern Lawren brook England                                                                                                    |                                                                                    |                |                                                                                                    |    |
| al Howard Inglis                                                                                                    |                                                                                    |                |                                                                                                    |    |
| Middle Middle<br><b>Tached</b><br>18.1<br><b>We Phoendrase</b>                                                                                                    | <b>Balang</b><br>Followagean<br>78 C<br>$\cdot$<br><b>Since</b><br><b>Fishered</b> |                |                                                                                                    |    |
| <b>Frange</b> Round                                                                                                    |                                                                                    |                |                                                                                                    |    |
| <b>Langton Tituli 7 - Intransus Polangians</b><br>Manufacture contemporary professional for the profession of the ST<br>the contract of the contract of the contract of the contract of the contract of the contract of the contract of<br>$\Delta$ - 2nd countries that we can be go to the contract of the manner and a province |                                                                                    |                |                                                                                                    |    |
| in Anna many halvantias, mangulado da crangista o renguera polo Mike a basalo da Guia nacional de gregorianas de 1999 (1999)<br>Send concentrate to the new days to have been previously<br><b>Nowa</b>                                                                                                    | <b>Tallie had</b>                                                                  |                |                                                                                                    |    |
|                                                                                                    |                                                                                    |                | Trafalu chased<br>The contract of the con-                                                                         |    |
|                                                                                                    |                                                                                    |                |                                                                                                    |    |
|                                                                                                    |                                                                                    |                |                                                                                                    |    |
|                                                                                                    |                                                                                    |                |                                                                                                    |    |
|                                                                                                    |                                                                                    |                |                                                                                                    |    |
| Tunni Dakin Awaii Ru R                                                                                                    |                                                                                    |                |                                                                                                    |    |
| <b>A40 40</b>                                                                                                    |                                                                                    | <b>Chassis</b> | THE REAL PROPERTY AND INCOME.<br>Local D  J. Kidoor                                                                |    |

**Gambar : 2.22 Informasi Pelanggan**

 $\bullet$  Step 4 Of 7

Informasi Pemasok

Pada tabel daftar pemasok isikan data sebagai berikut :

Nama : Di isi nama pemasok Perusahaan.

Saldo Awal : D isi jumlah saldo piutang customer

Setelah selesai diisi, maka klik Lanjut.

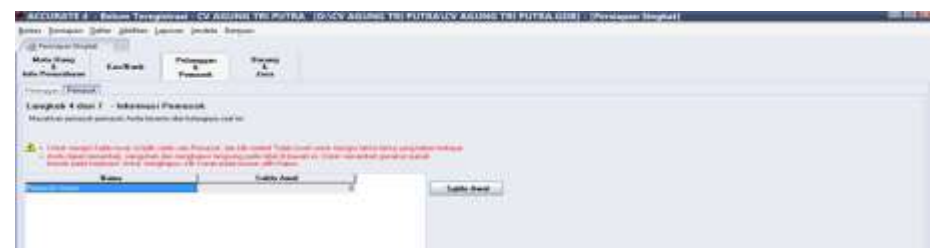

### **Gambar : 2.23 Informasi Pemasok**

• Step 5 Of 7

Metode Persediaan

Pada bagian ini kita memilih Metode Rata-Rata (Average).

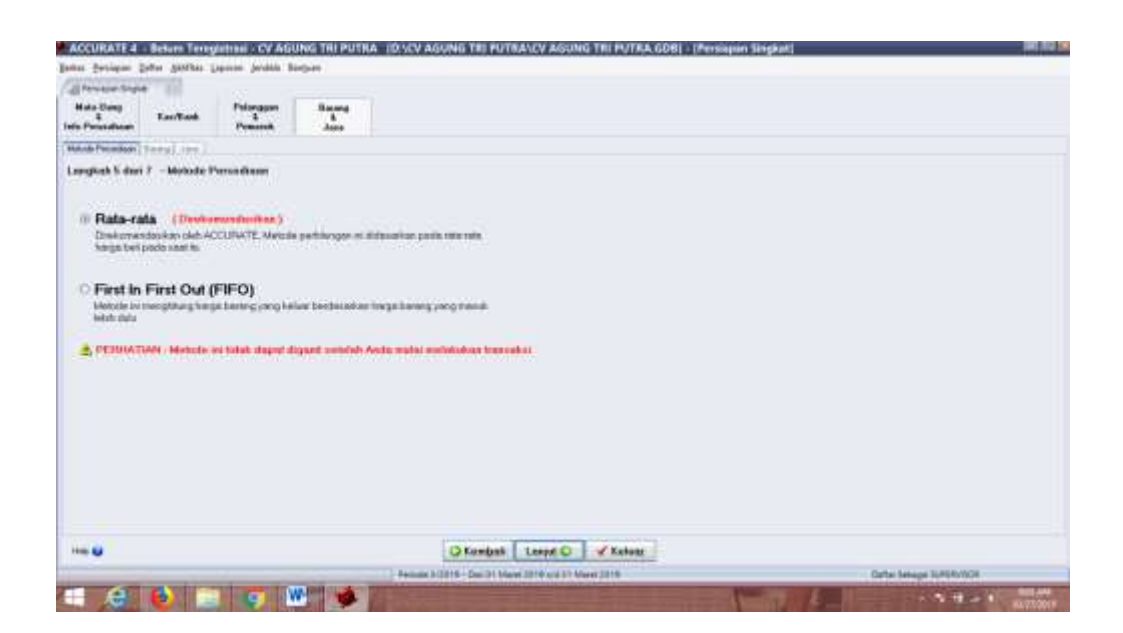

**Gambar : 2.24 Metode Persediaan**

 $\bullet$  Step 6 Of 7

Informasi Barang

Cara menginput barang dagangan (item), pada daftar item dengan mengikuti petunjuk di bawah ini :

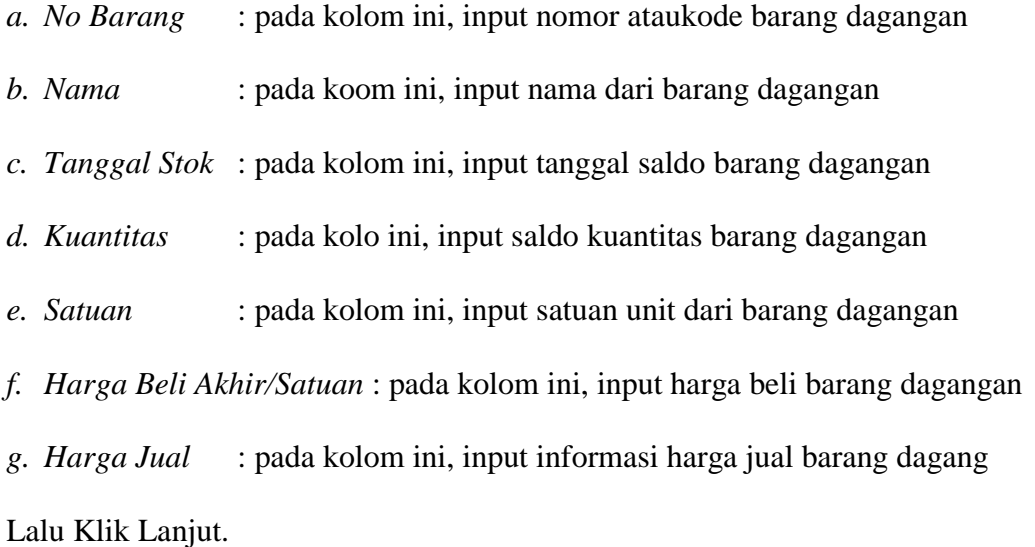

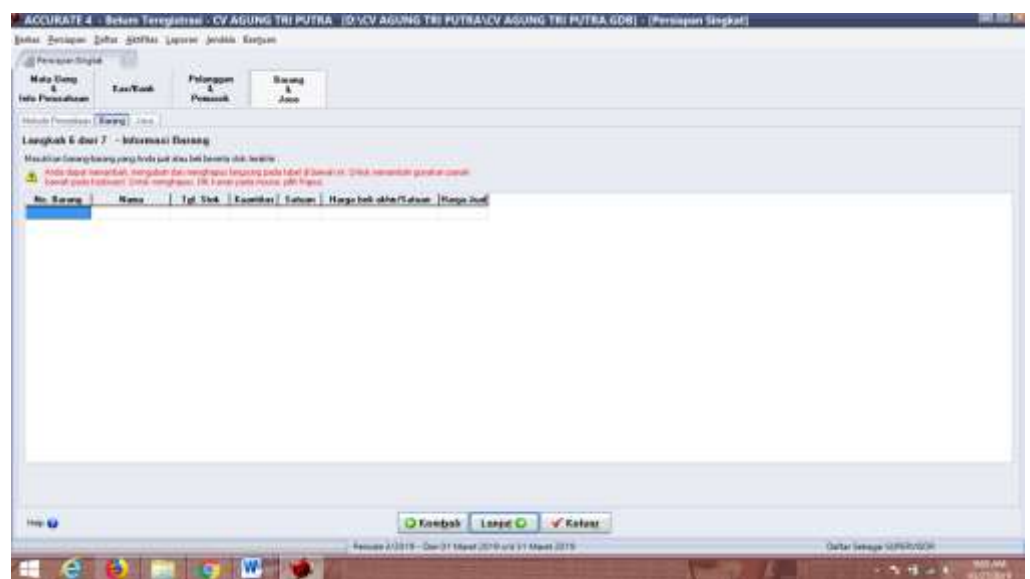

**Gambar : 2.25 Informasi Barang**

 $\bullet$  Step 7 Of 7

Informasi Jasa

Informasi Jasa dapat input jenis jasa pada daftar Jasa (jika tidak ada kosongkan saja),

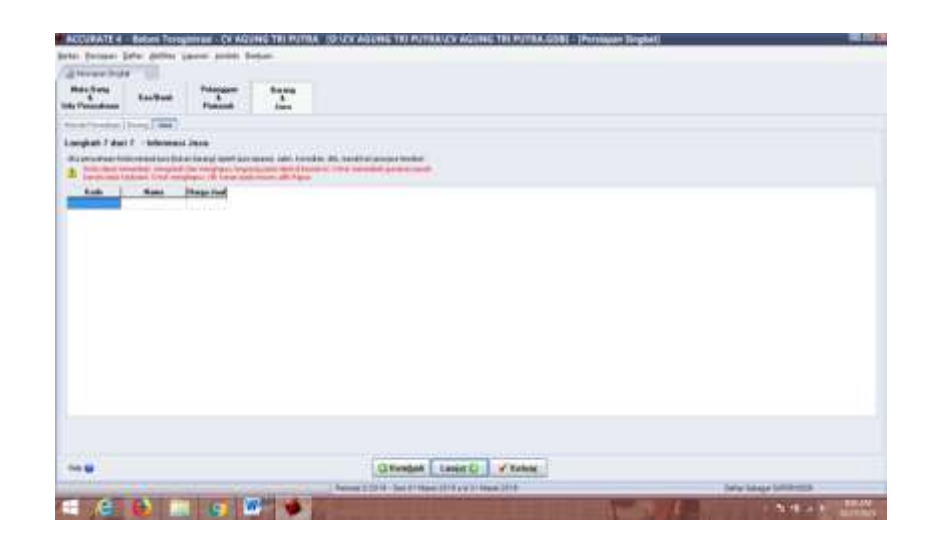

Setelah semua selesai di *input*, klik tombol Lanjut. Maka akan muncul jendela selamat klik Selesai*.*

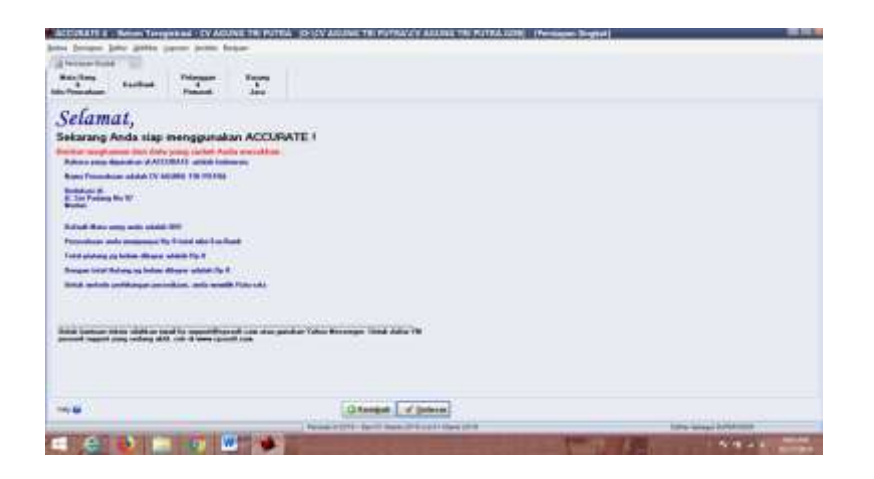

**Gambar : 2.27 Jendela Selamat**

#### **2.3.4. Indeks Laporan**

*Accurate* telah menyediakan beragam macam bentuk kategori laporan yang bisa kita buka dan baca untuk mengetahui kondisi perusahaan pada periode tertentu. Beragam macam bentuk kategori laporan dan detail dari kategori laporan tersebut dapat kita lihat dalam indeks laporan seperti gambar dibawah ini :

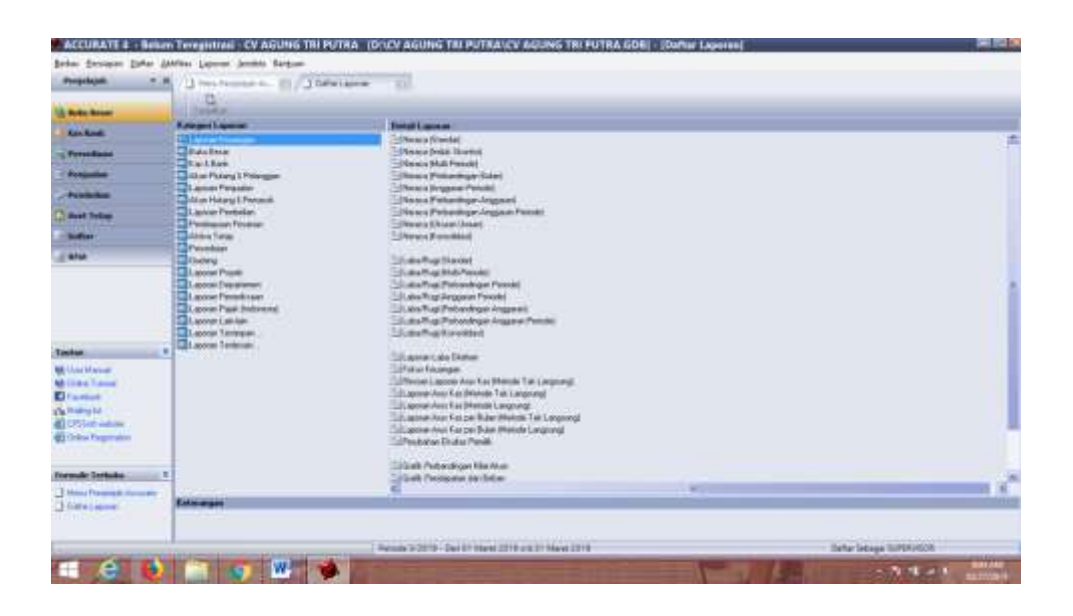

**Gambar : 2.28 Indeks Laporan**

Pencatatan transaksi di *Accurate* dilakukan secara *real time processing* yaitu proses dimana kita langsung dapat melihat efek transaksi yang baru saja kita input terhadap posisi keuangan perusahaan yang ditampilkan pada laporan keuangan dan laporan pendukung lainnya.

Laporan merupakan bagian terpenting dari sistem akuntansi. Tujuan akhir dari pencatatan akuntansi adalah menghasilkan suatu laporan. Laporan yang baik dan akurat diharapkan dapat memberikan gambaran aktual aktivitas *financial* perusahaan. *Accurate* yang merupakan suatu *program teintegrasi* menyediakan fasilitas pelaporan keuangan yang sangat memudahkan *user.* Terutama sistem *database Accurate* yang memungkinkan setiap aktifitas *financia*l yang terjadi dan tercatat dalam sistem dapat digali saat dirangkum menjadi suatu laporan.

Ada beberapa macam laporan dalam akuntansi yang berbeda-beda antara satu perusahaan dengan perusahaan lainnya dan sangat tergantung juga pada kebutuhan masing-masing perusahaan. Tetapi pada pokoknya ada beberapa macam laporan yang diperlukan hampir setiap perusahaan dan macam laporan tersebut terangkum oleh sistem *Accurate* yaitu :

1. *General Ledger* (Buku Besar)

*General ledger* atau sering disebut buku besar dapat dikatakan merupakan rangkuman dari keseluruhan aktifitas *financial* perusahaan pada suatu *periode* tertentu. Untuk mendapatkan laporan *general ledger*, dari menu utama *Accurate* pilih menu *report* dilanjutkan dengan memilih submenu *general ledger* dan klik *general ledger summary*

2. *Trial Balance* (Neraca Saldo)

*Trial balance* atau yang sering disebut dengan neraca saldo pada dasarnya dapat dikatakan mempunyai fungsi yang hampir sama dengan buku besar atau *general ledger* yang memberikan rangkuman aktifitas *financial* perusahaan pada suatu *periode* tertentu. Perbedaannya terletak pada cara penyajiannya. Pada *trial balance* disajikan informasi mengenai perusahaan yang tejadi pada suatu periode tertentu. Untuk menghasilkan laporan *trial balance* dari menu utama pilih menu *report* dilanjutkan dengan memilih *form trial balance* pada *general ledger.*

3. *Financial Statement* (Laporan Keuangan)

*Financial Statement* atau yang sering disebut dengan laporan keuangan adalah laporan yang memberikan gambaran kondisi keuangan perusahaan pada suatu saat tertentu. Ada 2 (dua) keadaan keuangan perusahaan yang biasanya dibutuhkan oleh perusahaan, yaitu :

#### a. Neraca *(Balance Sheet*)

*Balance Sheet* merupakan keadaan yang menggambarkan perimbangan antara asset yang dimiliki oleh perusahan dengan sumber dananya. Untuk mendapatkan laporan ini dari menu utama *accurate* pilih menu *report* dilanjutkan dengan sub menu *financial statement* dan pilih *balance sheet*

b. Laporan Laba-Rugi *( Income Statement*)

Laporan Laba-Rugi merupakan laporan yang menunjukkan besarnya keuntungan yang diperoleh perusahaan pada saat periode waktu tertentu. Laporan ini mengurangkan pendapatan yagn diterima perusahaan pada suatu periode yang sama. Untuk mendapatkan laporan *profit and loss* dari menu utama *accurate*  dilanjutkan dengan mengklik submenu *financial statement* dan pilih *profit and loss* (standart).

c. Laporan Perubahan Modal (*Equity )*

Laporan perubahan modal adalah laporan yang menyajikan perubahan modal setelah digunakan untuk membiayai kegiatan usaha perusahaan selama satu periode akuntansi.Laporan perubahan modal menjadi suplemen pelengkapn dari laporan laba/rugi.Laporan ini menyajikan pertambahan atau pengurangan modal dalam satu periode akuntansi. Unsur-unsur yang digunakan dalam penyajian laporan perubahan modal antara lain akun modal, akun prive dan laba/rugi.

#### d. Laporan Arus Kas (*Cash Flow )*

Laporan arus kas untuk menampilkan rincian perubahan arus kas dalam periode. Untuk mengetahui laporan arus kas ini klik *general ledger* pilih *financial statement* selanjutnya pilih *cash flow summary.*

## BAB III MATERI DAN METODE PELAKSANAAN

#### 3.1 Gambaran Umum Perusahaan

PT. ASSA Belawan begerak dalam bidang usaha *trading* atau sebagai distribusi *market* penjualan ikan beku impor dan lokal.

PT. ASSA Belawan didirikan pada tanggal 07 Maret 2012 di Kota Medan dihadapan notaris Agustina Karnawati dengan akte notaris No. 23. Berdasarkan pengesahan dari Menteri Hukum dan HAM No. AHU-2368.AH.01.01 tahun 2012. PT. ASSA Belawan beralamat di Jln. Sei Padang No.97 Medan, tetapi memiliki *coldroom* atau tempat penyimpanan ikan yang beralamat di Jln. Kayu Putih Komplek PKTM No. 30 Tanjung Mulia Medan. Pada saat ini kapasitas fasilitas pembekuan ikan bertambah dari sebelumnya hanya 200 ton menjadi 1200 ton ikan beku per bulan.

PT. ASSA Belawan melakukan kegiatan impor sejak tahun 2015 dengan menggunakan API (Angka Pengenal Impor) dan dapat mengimpor ikan dari luar negeri dengan kapasitas 200.000 kg per bulan.

Adapun Visi dan Misi adalah :

-. PT. ASSA Belawan memiliki Visi yaitu :

" Menjadi Pemain Utama Ikan di Koridor Pulau Sumatera "

-. PT. ASSA Belawan memiliki Misi yaitu :

" Semua Orang Makan Ikan".

#### **3.2. Teknik Analisis Data**

1. Teknik Observasi

Observasi yaitu dengan melakukan pengamatan langsung objek yang akan diteliti dalam waktu singkat dan bertujuan untuk menapatkan gambaran mengenai objek yang akan diteliti.

2. Studi Kepustakaan

Studi Kepustakaan yaitu mengumpulkan data mengenai teori-teori yang terkait dengan pendapatan dan beban melalui literatur-literatur, buku-buku diperpustakaan dan sumber informasi lainnya.

3. Teknik Interview

Interview yaitu dengan cara mengajukan pertanyaan langsung terhadap pihak yang terkait dalam penelitian untuk mendapatkan data yang diperlukan.

#### **3.3 Khalayak Sasaran**

Khalayak sasaran dalam kegiatan pengabdian kepada masyarakat ini adalah siswa/i PT. ASSA BELAWAN. Sasaran ini sengaja dipilih melalui wawancara dengan Pihak Managemet perusahaan. Dan diperoleh informasi bahwa mereka merasa kurang memperoleh pelatihan tentang Penggunaan Aplikasi Accurate.

#### **3.4 Metode yang digunakan**

Adapun metode kegitan meliputi :

1. Ceramah dan Tanya jawab

Metode ceramah digunakan untuk menyampaikan penjelasan kepada peserta tentang materi terkait konsep dan tips penggunaan aplikasi accurae untuk menyusuanan laporan keuangan, cara membuat daftar akun, cara membuat daftar persedian, cara mencatat jurnal.

2. Tanya jawab dan diskusi

Metode tanya jawab dan dilakukan untuk menggali persoalan-persoalan yang berhubungan dengan penggunaan accuarte. Selain itu juga terkait kesulitan dan permasalahan–permasalahan yang sering dihadapi karyawan perusahaan saat mereka melakuakn pekerjaan.

3. Praktik Penggunakan aplikasi Accurate

Metode ini memberikan kesempatan kepada peserta pelatihan untuk praktik penggunaan aplikasi Accurate dengan menggunakan computer. Tujuannya adalah memberikan pengalaman langsung dalam mengelola aplikasi accurate sehingga meningkatkan ketrampilan karyawan dalam menuunakan aplikasi tersebut.

## BAB IV.

#### HASIL DAN PEMBAHASAN

#### 4.1 Hasil Pelaksanaan Kegiatan Pengabdian Masyarakat

Kegiatan Pengabdian Masyarakat ini telah dilaksanakan pada tanggal 21 Agustus 2019 bertempat di PT. ASSA BELAWAN Jalan Sei Padang No.97 Medan dilaksanakan dalam bentuk pelatihan, tanya jawab dan diskusi serta praktek menggunakan Aplikasi Accurate pada karyawan PT. ASSA BELAWAN.

#### 4.2 Pembahasan Hasil Pelaksanaan Kegiatan Pengabdian Masyarakat

Pelaksanaan program pengabdian ini diawali dengan koordinasi anggota tim Pengabdian Masyarakat untuk menentukan waktu pelaksanaan dan pembagian tim. Setelah melalui koordinasi tim, maka disepakati bahwa pelaksanaan Pengabdian Masyarakat dilaksanakan pada tanggal 21 Agustus 2019. Kegiatan Pengabdian Masyarakat dilaksanakan dalam bentuk pelatihan bertempat di PT ASSA BELAWAN Medan. Peserta pelatihan terdiri dari Karyawan dan Karyawati PT. ASSA BELAWAN. Peserta yang diundang sejumlah 25 orang, akan tetapi yang hadir dalam kegiatan pengabdian pada masyarakat ini seluruhnya berjumlah 22 orang. Tiga orang tidak dapat hadir karena mengikuti kegiatan lainnya dan cuti. Kegiatan ini diawali dengan pembukaan dan sambutan, oleh Ketua Tim Pengabdian Widy Hastuty HS.,SE M.Si. Selanjutnya adalah pemberian materi. Materi yang diberikan pertama kali adalah tentang Cara Penguunaan Aplikasi Accurate meliputi pembuatan daftar akun perusahaan, pembuatan daftar inventaris atau persediaan, daftar aktiva tetap cara menjurnal, melihat buku besar sampai pada tahap penyajian laporan keuangan. tujuan, tahapan, susunan format, persiapan metode dan teknik penyampaian presentasi serta yang terakhir adalah tips ketrampilan praktis oleh Minda Mora, S. Pd., M. Hum dan Diana Suksesiwaty Lubis, SE., MM. Materi kedua adalah kepemimpinan yang masih disampaikan oleh Widy Astusty H. S, SE., M. Si. Materi etika disampaikan oleh Sri Hartati, S. Psi., M. Psi. Peserta mengikuti setiap sesi sambil menyimak materi yang telah dibagikan sebelumnya. Setelah itu dilakukan praktek ketrampilan teknik dasar public speaking dan menjadi MC diantaranya teknik vokal, body language, dan teknik pernapasan. Sedangkan mahasiswa

yang juga menjadi anggota tim, membantu dalam hal persiapan maupun pada saat pelaksanaan kegiatan. Pada sesi terakhir dilakukan diskusi dan tanya jawab oleh peserta.

Berdasarkan pengamatan terhadap proses kegiatan Pengabdian Masyarakat di SMK BBC Medan, dapat disampaikan beberapa hal penting sebagai berikut :

1. Materi pelatihan dapat diterima dengan baik oleh para peserta dan mendapatkan respon yang sangat positif. Hal tersebut dapat dilihat dari semangat peserta yang tinggi, yaitu tingkat kehadiran dan mengikuti kegiatan dari awal sampai akhir

2. Mayoritas peserta menyatakan bahwa materi pelatihan sangat membantu peserta untuk mengembangkan diri. Pada umumnya peserta menjadi lebih percaya diri dan lebih siap untuk memimpin pertemuan, melakukan presentasi dan menjadi MC

3. Jumlah peserta yang diundang sebanyak 80 orang, terdiri dari para siswa/i SMK BBC Medan. Ternyata yang hadir mencapai 74 orang.

4. Materi pelatihan sudah disesuaikan dengan situasi, kondisi, dan gaya selingkung di lingkungan SMK BBC Medan. Oleh karena itu materi pelatihan disesuaikan dan mengarah pada kebutuhan di lapangan, sehingga penerimaan dan kebermanfaatannya menjadi lebih baik

5. Hasil dari pelatihan ini diharapkan akan disebarluaskan kepada siswa/i SMK BBC Medan yang lain. Dengan demikian, siswa/i SMK BBC Medan pun sudah memiliki wawasan dan ketrampilan menjadi MC, memimpin pertemuan, dan melakukan presentasi sebagai bekal apabila pada suatu saat nanti diberikan tugas seperti hal–hal tersebut.

6. Dari evaluasi program pelatihan, diperoleh informasi bahwa pada umumnya peserta menyatakan memperoleh pengetahuan penting dan pengalaman berharga yang dapat dijadikan bekal ketika harus tampil sebagai MC ataupun membuat suatu acara.

7. Kegiatan pegabdian yang telah dilaksanakan ini dapat dikatakan cukup berhasil. Hal tersebut ditunjukan dengan adanya respon yang positif dari siswa/i SMK BBC Medan sehingga dengan bersemangat mengikuti pelatihan dan praktik hingga selesai.

#### SIMPULAN DAN SARAN

#### 5.1 Simpulan

Pelaksanaan kegiatan PPM ini secara keseluruhan berhasil, meskipun kegaitan PPM ini tidak lepas dari kendala. Keberhasilan ini ditunjukkan antara lain :

1. Materi pelatihan teknik presentasi yang diberikan sesuai dengan kebutuhan pengurus dan anggota BKM terutama untuk meningkatkan kemampuan teknik presentasi, hal ini terlihat dari respon positif yang diberikan oleh peserta.

2. Materi pelatihan menjadi MC yang baik sesuai dengan kebutuhan untuk meningkatkan ketrampilan menjadi MC atau pembawa acara. Peserta menjadi lebih mengerti dan percaya diri menjadi MC

3. Materi praktik presentasi dan menjadi MC memberi manfaat yang tinggi bagi peserta. Hal ini diperlihatkan denga antusiasme sejak awal sampai selesai kegiatan PPM

#### 5.2 Saran

Adapun saran yang dapat disampaikan antara lain:

1. Hendaknya materi dan ketrampilan yang diperoleh dapat dijadikan pengalaman untuk kemudian dipraktikkan pada kegiatan-kegiatan yang dilaksanakan BKM

2. Karena tidak diikuti oleh seluruh pengurus, hendaknya materi dan ketrampilan yang diperoleh dapat itu ditularkan kepada pengurus lainnya, sehingga masing-masing pengurus memiliki kemampuan di bidang ini.

3. Pelatihan seperti ini perlu dilakukan secara kontinyu mengingat kepengurusan di BKM tidak terus menerus (karena adanya pergantian pengurus) sehingga diharapkan pengurus yang baru nantinya juga akan memiliki ketrampilan dalam bidang MC dan teknik presentasi

4. Perlu dipertimbangkan untuk adanya pelatihan MC dengan menggunakan bahasa lokal/Jawa, sehingga kemampuan peserta semakin bertambah.

#### DAFTAR PUSTAKA

Olii, Helena. 2010. Public Speaking. Edisi Kedua. Jakarta : PT Indeks.

Nindiani, Ninda. 2010. Sukses menjadi MC Profesional, Positif, Inspiratif. Yogyakarta: Penerbit Kanisius

Wiyanto, Asul da Prima K Astuti. 2001. Terampil Membawa Acara. Jakarta : PT Gramedia Widiasarana Indonesia

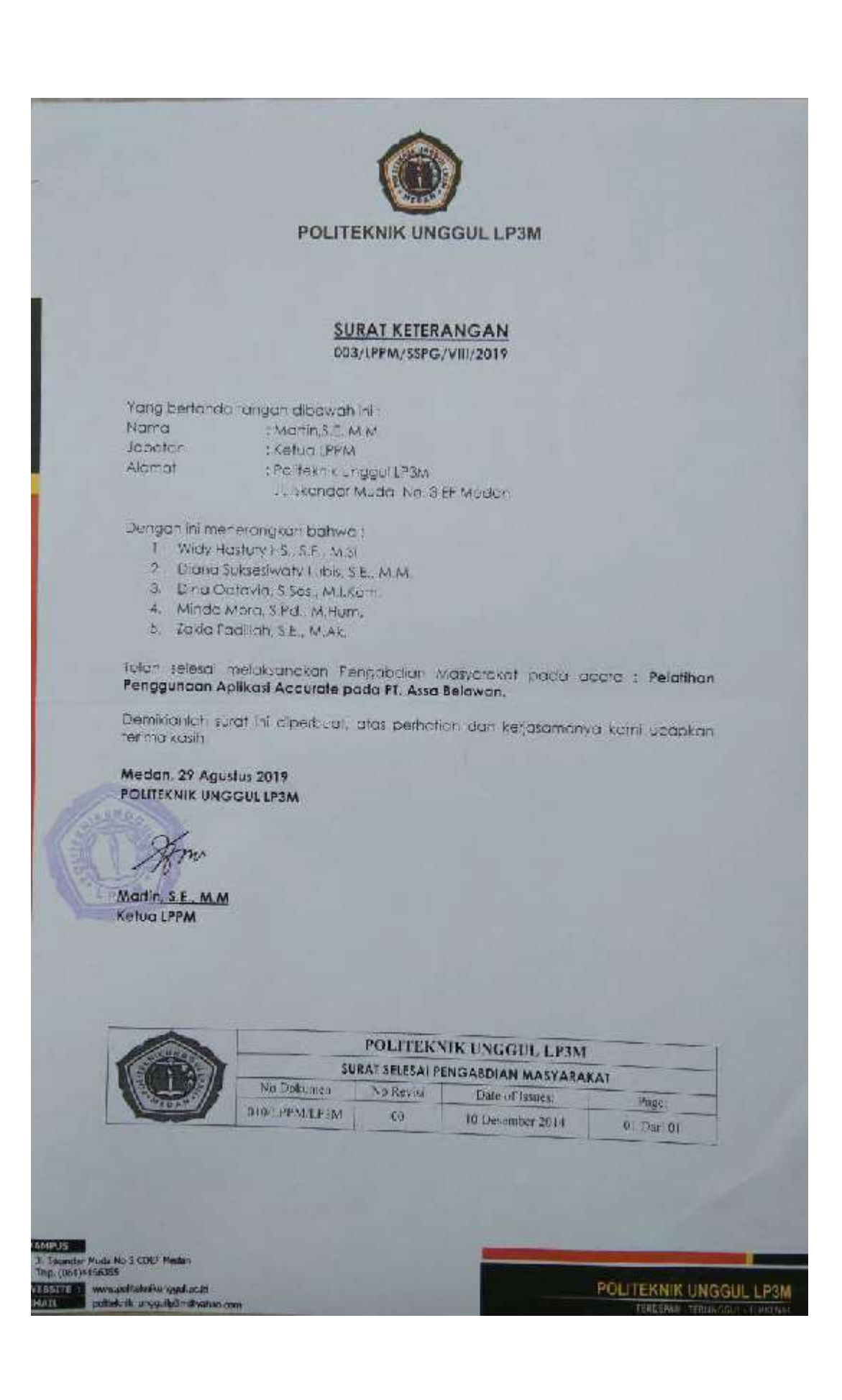

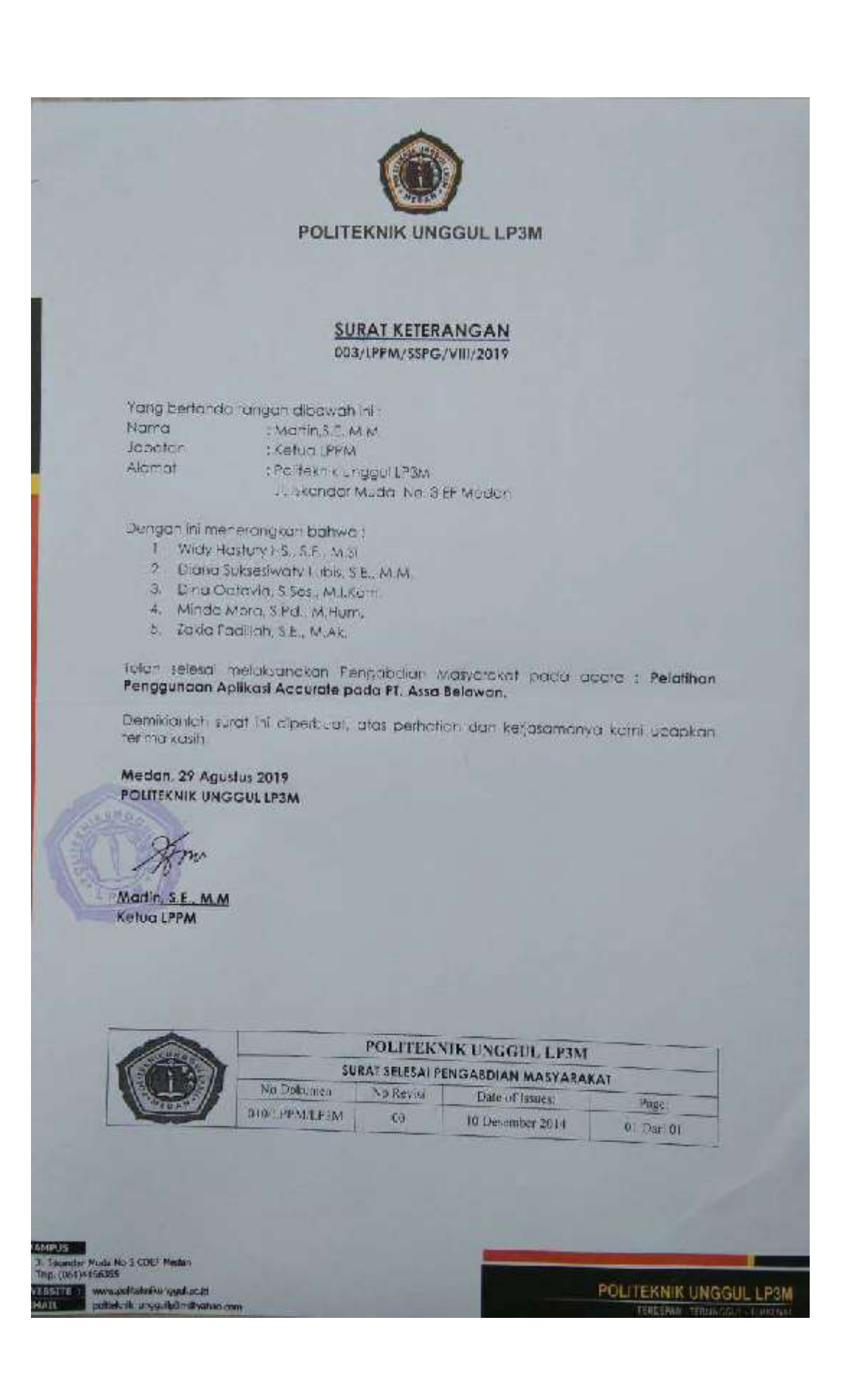